Installation and Configuration of DoH (DNS over HTTPS) and DoT (DNS over TLS) **December 2020** *Manual for* 

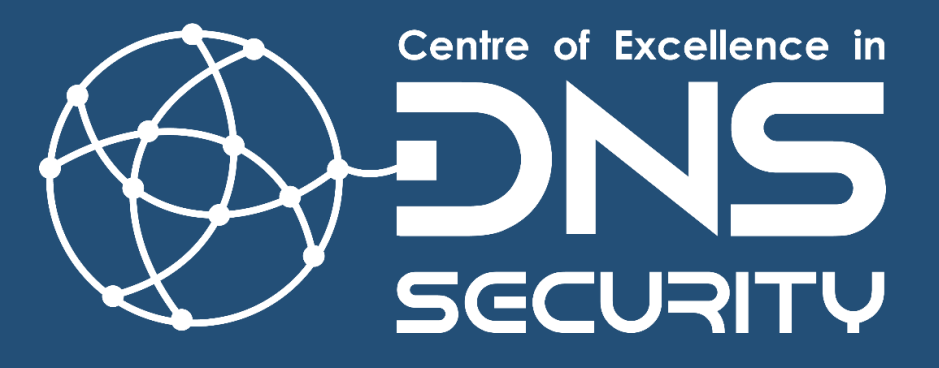

# <span id="page-1-0"></span>**System and Software Requirements**

- 1) OS: Ubuntu 20.04 LTS
- 2) Internet connection.
- 3) A valid IP address.
- 4) Hostname: doh.local
- 5) Software Packages Required: bind v9.16.1+, dnsdist v1.4+

# **Manual at Glance:**

**I[. Prepare the system for installation](#page-1-0)**

- **II[. Install and verify Bind9](#page-2-0)**
- **III[. Install and verify dnsdist](#page-2-1)**
- **IV. [Generate TLS certificate](#page-3-0)**
- **V. [Configure dnsdist for DoH and DoT](#page-3-1)**
- **VI. Install DNSLookup package for verifying DoH and DoT**
- **VII. Enable DoH in Firefox**

**VIII. Enabling logging in Bind**

### **I.** Prepare the system for installation. Update the OS

**#sudo su** 

**#apt update** 

**#apt upgrade** 

**#apt autoremove**

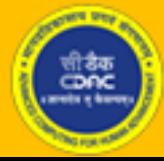

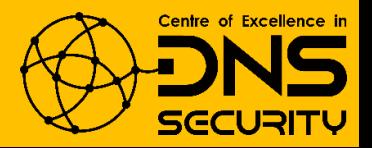

# <span id="page-2-0"></span>**II.** Install and Verify Bind Installation

```
1) Install Bind 9
```
**# apt install bind9**

```
2) Verify installation
```
**# nslookup www.cdac.in localhost**

```
root@ubuntu:/home/anoopmis# nslookup www.cdac.in localhost
Server:
               localhost
Address:
                127.0.0.1#53
Non-authoritative answer:
www.cdac.in
             canonical name = cdac.in.Name:
       cdac.in
Address: 196.1.113.45
Name:
       cdac.in
Address: 2405:8a00:6029::45
```
### <span id="page-2-1"></span>**III.** Install and Verify dnsdist Installation

dnsdist is a highly DNS-, DoS- and abuse-aware loadbalancer. Its goal in life is to route traffic to the best server, delivering top performance to legitimate users while shunting or blocking abusive traffic. For more information visit: [https://dnsdist.org/.](https://dnsdist.org/)

```
1) Install dnsdist
```

```
# apt install dnsdist
```
**2) Verify dnsdist installation**

**# dnsdist --version**

root@ubuntu:/home/anoopmis# dnsdist --version dnsdist 1.4.0 (Lua 5.2.4) Enabled features: cdb dns-over-tls(gnutls openssl) dns-over-https(DOH) dnscrypt ebpf fstrm ipcipher libsodium lmdb protobuf re2 recvmmsg/sendmmsg snmp systemd

The version must be 1.4.0+.

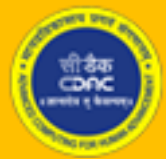

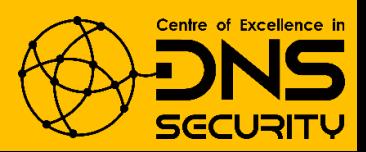

## <span id="page-3-0"></span>**IV.** Generate TLS Certificate

**If the system has a valid public domain name, then a free TLS certificate can be obtained from Let's Encrypt. The steps for obtaining the certificate are listed at: https://certbot.eff.org/**

**1) To generate a self-signed certificate, go to "/opt" run the following command:**

**# openssl req -x509 -nodes -days 365 -newkey rsa:2048 -keyout doh.local.key -out doh.local.crt**

root@ubuntu:/home/anoopmis# openssl req -x509 -nodes -days 365 -newkey rsa:2048 -keyout doh.local.key -out doh.local.crt Generating a RSA private key . . . . . . . . . . +++++ . . . . . . . . . . . . . . . . . . . . . . . . . . **.**  $...............++++$ writing new private key to 'doh.local.key' You are about to be asked to enter information that will be incorporated into your certificate request. What you are about to enter is what is called a Distinguished Name or a DN. There are quite a few fields but you can leave some blank For some fields there will be a default value, If you enter '.', the field will be left blank. Country Name (2 letter code) [AU]:IN State or Province Name (full name) [Some-State]:Karnataka Locality Name (eg, city) []:Bangalore Organization Name (eg, company) [Internet Widgits Pty Ltd]:CDAC Organizational Unit Name (eg, section) []:CSG Common Name (e.g. server FQDN or YOUR name) []:doh.local Email Address []:anoop@cdac.in

### <span id="page-3-1"></span>**V.** Configure dnsdist for DoH and DoT

#### **1) Open dnsdist configuration file:**

**# nano /etc/dnsdist/dnsdist.conf**

**Append following line to change the listening port of dnsdist. By default, it listens on port 53 which conflicts with bind listening port. Now it will listen on all interfaces on port 5300.**

**addLocal('0.0.0.0:5300', {doTCP=true, reusePort=true, tcpFastOpenSize=0})**

**\*Optionally for IPv6, add following line**

**addLocal('[::]:5300', {doTCP=true, reusePort=true, tcpFastOpenSize=0})**

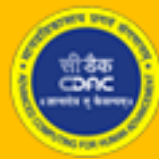

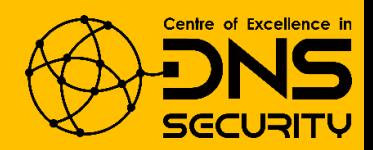

**Add Permissive ACL**

**addACL('0.0.0.0/0')**

**\*Optionally for IPv6, add following line**

**addACL('::/0')**

**Add Local Recursive Resolver to which DNS queries will be forwarded. The IP can be the local IP, or localhost IP or the Public IP.**

**newServer({address="127.0.0.1",qps=1, name="resolver1"})**

**\*Optionally, multiple recursive DNS servers can be added by repeating the line above and changing the IP address and name.**

**Add TLS resolver as follow. The certificate and key also need to be specified.**

**addTLSLocal('0.0.0.0','/opt/doh.local.crt, '/opt/doh.local.key)**

**\*Optionally for IPv6, add following line**

**addTLSLocal('[::]','/opt/doh.local.crt, '/opt/doh.local.key)**

**Add DoH resolver as follow. The DoH will be listening to all interfaces (0.0.0.0) on port 443 and can be queried on https://doh.local**

**addDOHLocal("0.0.0.0:443", "/opt/doh.local.crt", "/opt/doh.local.key", "/", { doTCP=true, reusePort=true, tcpFastOpenSize=0 })**

**\*Optionally add webserver to view statistics. The webserver will only accept connection from localhost.**

**webserver("127.0.0.1:8081", "Password", "APIKey")**

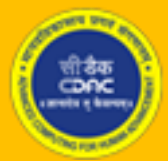

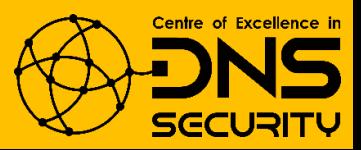

#### **Now your file should look like this:**

#### addACL('0.0.0.0/0')

addLocal('0.0.0.0:5300', {doTCP=true, reusePort=true, tcpFastOpenSize=0})

newServer({address='127.0.0.1', qps=1,name='resolver1'})

newServer({address='223.31.121.171', qps=1,name='resolver1'})

addTLSLocal('0.0.0.0', '/opt/doh.local.crt', '/opt/doh.local.key')

addDOHLocal('0.0.0.0:443', '/opt/doh.local.crt', '/opt/doh.local.key', '/', {doTCP=true, reusePort=true, tcpFastOpenSize=0})

webserver("127.0.0.1:8081", "Cdac@123", "Cdac@123")

**2) Save the dnsdist configuration file and start & check the dnsdist service. The status should show active (running).**

**# systemctl start dnsdist** 

**# systemctl status dnsdist**

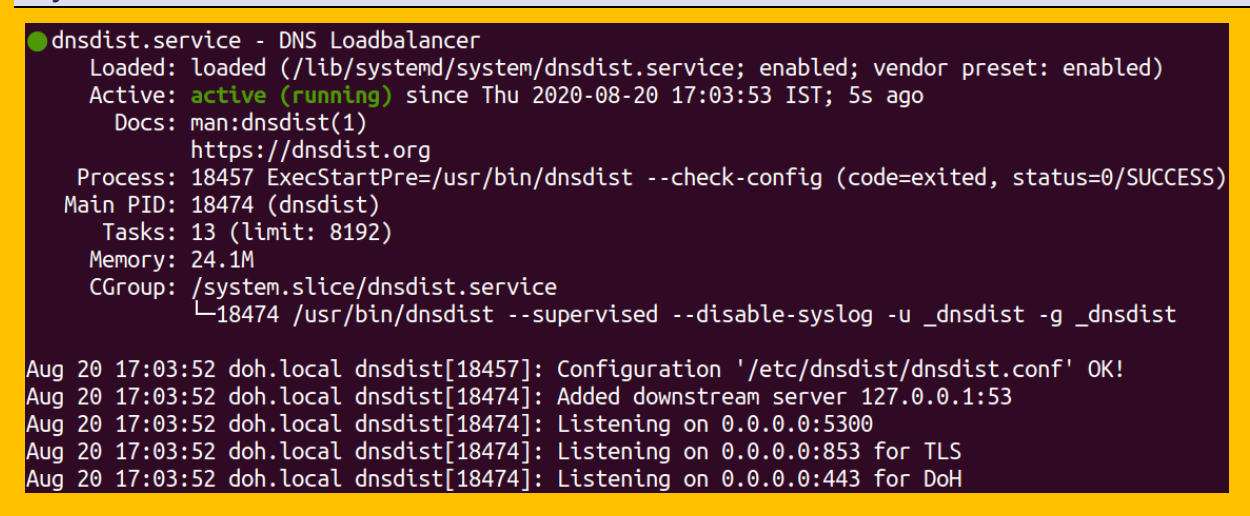

**3) To check if the DoH service is running, we can use curl.** *[Install curl, if not present]*

**# curl --doh-url https://doh.local www.iiref.in**

# **VI.** Install dnslookup tool for verifying DoH and DoT working

**1) Download and install dnslookup using SNAP**

**# snap install dnslookup**

**2) Query DoH and DoT [Here, a public DoH/DoT is being used.]** 

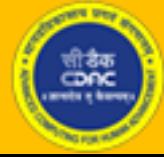

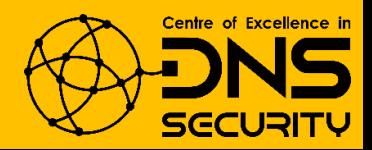

**# dnslookup [www.cdac.in](http://www.cdac.in/) [https://doh.iiref.in](https://doh.iiref.in/) [Public DoH Sever] # dnslookup [www.cdac.in](http://www.cdac.in/) tls://doh.iiref.in [Public DoT Sever] #VERIFY=0 dnslookup [www.cdac.in](http://www.cdac.in/) tls://doh.local [To disable certificate check]** root@ubuntu:/opt# dnslookup www.cdac.in https://doh.iiref.in dnslookup 1.3.0-5472 dnslookup result: ;; opcode: QUERY, status: NOERROR, id: 65327 ;; flags: qr rd ra; QUERY: 1, ANSWER: 2, AUTHORITY: 0, ADDITIONAL: 0 ;; QUESTION SECTION: :www.cdac.in. **IN** A :: ANSWER SECTION: www.cdac.in. 1200 IN **CNAME** cdac.in. cdac.in. 1200 **IN** 196.1.113.45 A root@ubuntu:/opt# dnslookup www.cdac.in tls://doh.iiref.in dnslookup 1.3.0-5472 dnslookup result: ;; opcode: QUERY, status: NOERROR, id: 61686 ;; flags: qr rd ra; QUERY: 1, ANSWER: 2, AUTHORITY: 0, ADDITIONAL: 0 :; QUESTION SECTION: ;www.cdac.in. **IN** A ;; ANSWER SECTION: www.cdac.in. 1192 IN **CNAME** cdac.in. 196.1.113.45 cdac.in. 1192 IN А

### **VII.** Enabling DoH in Firefox *[Only if the DoH server has a valid domain*

#### *name and TLS certificate]*

**The Firefox browser should be updated to the latest version (currently 73.0+)**

**1) To enable DoH, click the three horizontal bars in the top-right corner of Firefox and then select the "Options" button.**

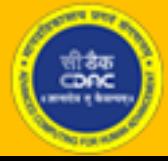

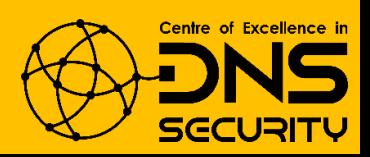

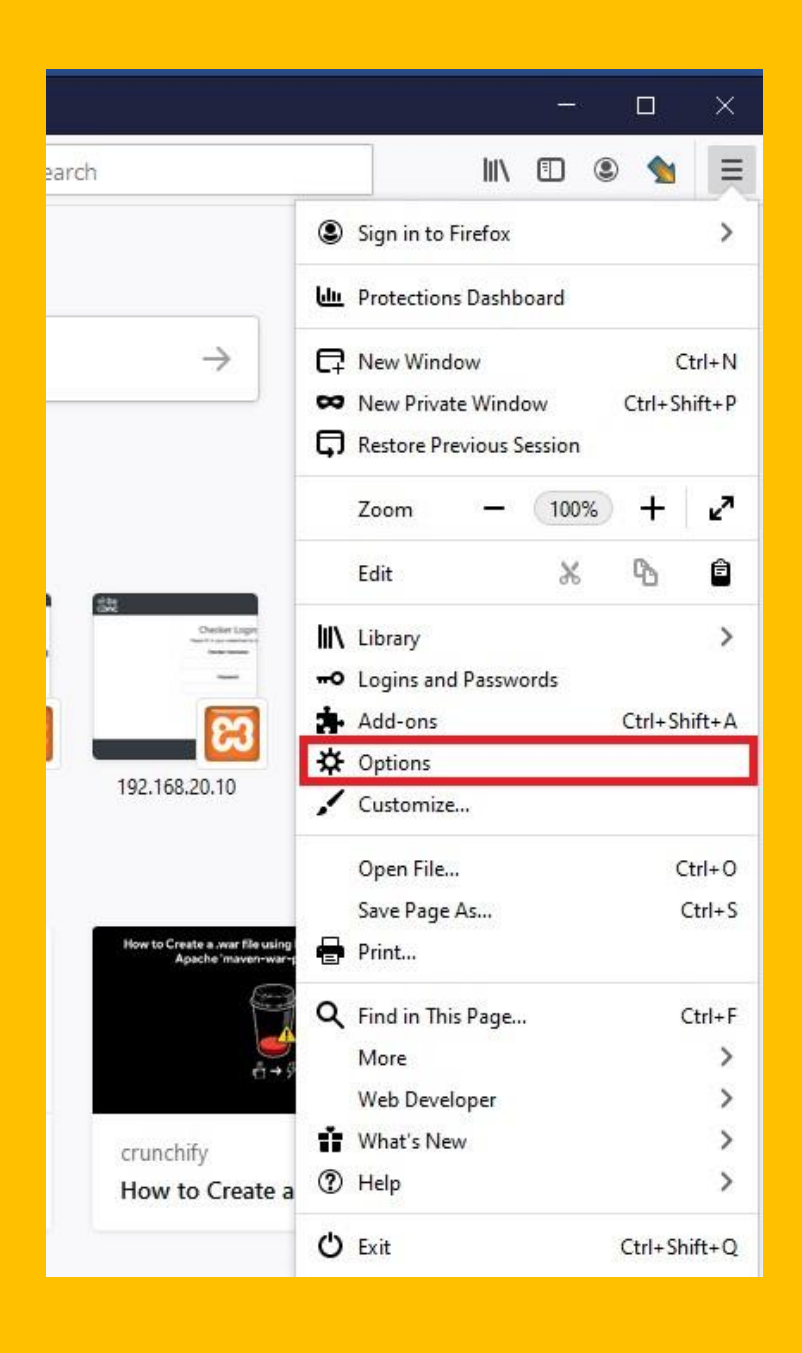

**2) Search for Network Settings (usually at the bottom of the page) and click on the button.**

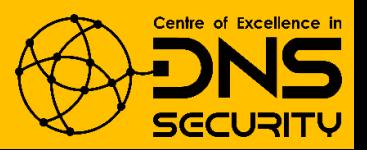

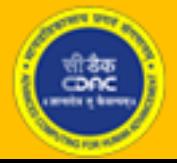

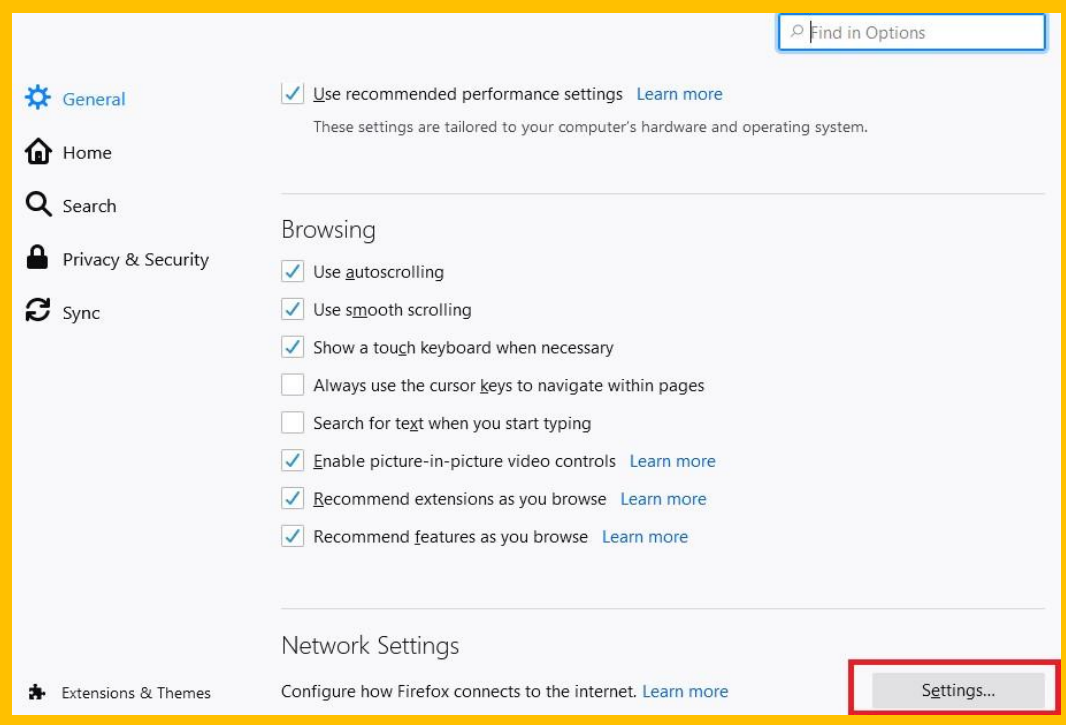

**3) Scroll to the bottom of the wizard, click on Enable DNS over HTTPS checkbox, select custom provider and type the URL of the DoH server.**

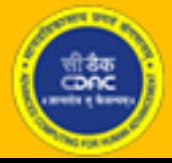

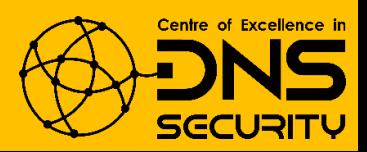

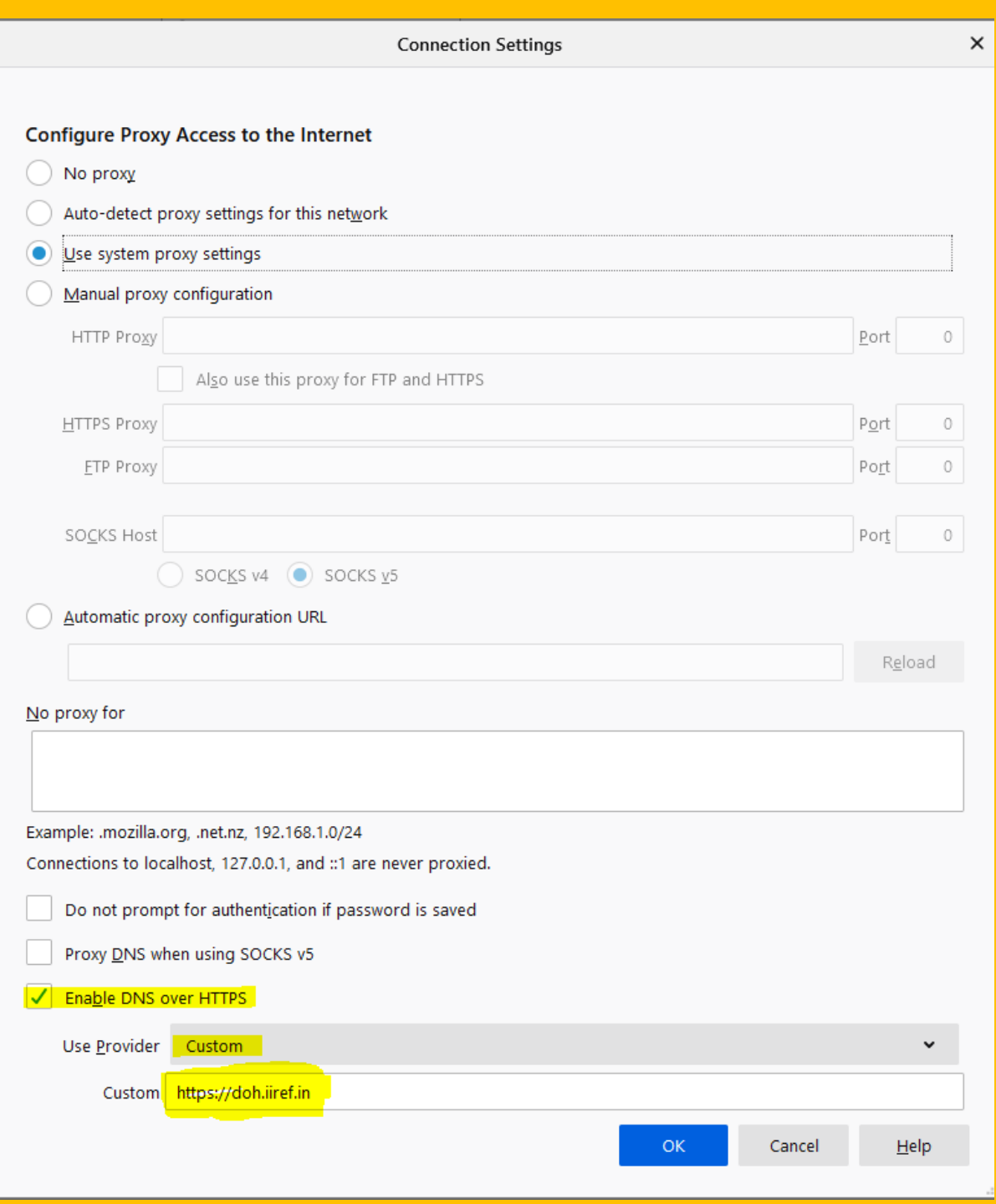

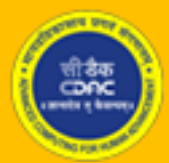

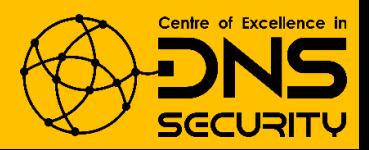

### **VIII.** Enable logging in Bind 9

```
1) Open bind configuration file
```
**# nano /etc/bind/named.conf**

**Append the following line**

**include "/etc/bind/named.conf.logging";** 

```
2) Open named options file and enable querylog
```
**# nano /etc/bind/named.conf.options**

**querylog yes;**

```
root@dns:/home/anoopmis# cat /etc/bind/named.conf.options
options {
       directory "/var/cache/bind";
       // If there is a firewall between you and nameservers you want
       // to talk to, you may need to fix the firewall to allow multiple
       // ports to talk. See http://www.kb.cert.org/vuls/id/800113
       // If your ISP provided one or more IP addresses for stable
       // nameservers, you probably want to use them as forwarders.
       // Uncomment the following block, and insert the addresses replacing
       // the all-0's placeholder.
       // forwarders {
       11
              0.0.0.0;
       113://===========================
                                   =============================
       // If BIND logs error messages about the root key being expired,
       // you will need to update your keys. See https://www.isc.org/bind-keys
       dnssec-validation auto;
       querylog yes;
       listen-on-v6 \{ any; \};3;
```
**3) Create logging configuration file and add the following**

**# nano /etc/bind/named.conf.logging** 

**logging {** 

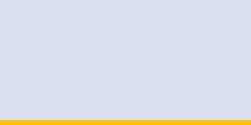

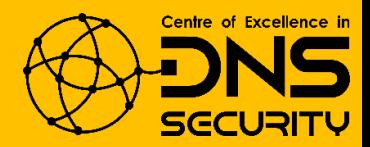

```
 channel querylog { 
         file "/var/cache/bind/querylog"; 
         severity debug 3; 
          print-time yes; // Print timestamp on logs 
     }; 
     category queries { querylog; }; 
};
```
**4) Create querylog file and change ownership**

**# touch /var/cache/bind/querylog**

**# chown bind.bind /var/cache/bind/querylog**

```
5) Restart Bind
```
**# systemctl restart bind**

### Acknowledgements:

We express our sincere thanks to Internet Governance Division of [Ministry of](http://meity.gov.in/)  [Electronics & Information Technology \(MeitY\)](http://meity.gov.in/) and [National Internet Exchange of](http://www.nixi.in/)  [India \(NIXI\).](http://www.nixi.in/)

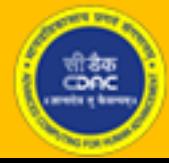

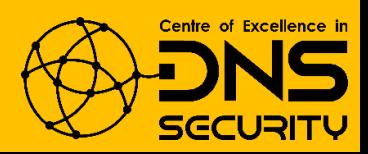